# **Python-Deployment Documentation** *Release 0.0.1*

**Lennart Schüler**

**May 29, 2019**

### **Contents**

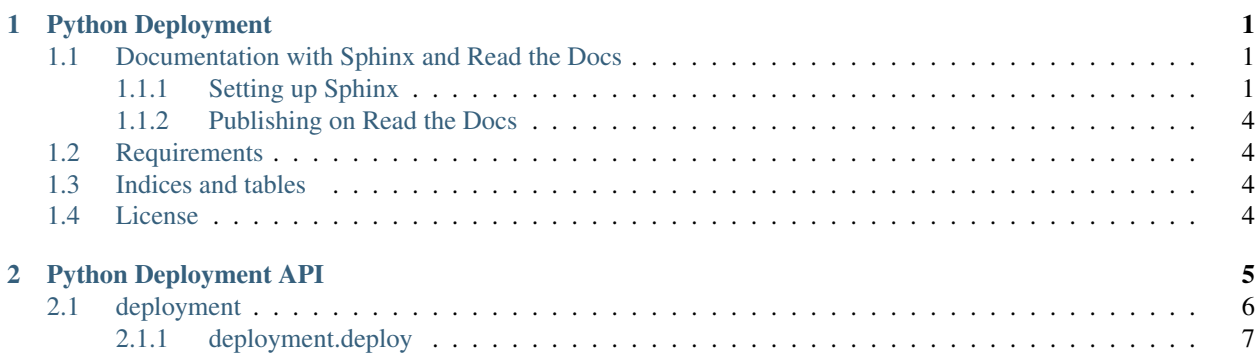

## CHAPTER 1

#### Python Deployment

<span id="page-4-0"></span>Examples of Python Deployment Workflows

#### <span id="page-4-1"></span>**1.1 Documentation with Sphinx and Read the Docs**

#### <span id="page-4-2"></span>**1.1.1 Setting up Sphinx**

In order to generate a documentation from the docstrings we are going to use Sphinx.

1. Create a *docs* directory in your projects main directory.

mkdir docs cd docs

2. Use the quickstart script provided by Sphinx.

sphinx-quickstart

And use the following settings.

Creating file ./Makefile.

```
$sphinx-quickstart
 Welcome to the Sphinx 1.5.6 quickstart utility.
 Please enter values for the following settings (just press Enter to
 accept a default value, if one is given in brackets).
 Enter the root path for documentation.
 > Root path for the documentation [.]:
 You have two options for placing the build directory for Sphinx output.
 Either, you use a directory " build" within the root path, or you separate
 "source" and "build" directories within the root path.
 > Separate source and build directories (y/n) [n]: y
 Inside the root directory, two more directories will be created; " templates"
  for custom HTML templates and "_static" for custom stylesheets and other static
 files. You can enter another prefix (such as ".") to replace the underscore.
 > Name prefix for templates and static dir [_]:
 The project name will occur in several places in the built documentation.
 > Project name: Python-Deployment
  > Author name(s): Lennart Schüler
 Sphinx has the notion of a "version" and a "release" for the
 software. Each version can have multiple releases. For example, for
 Python the version is something like 2.5 or 3.0, while the release is
 something like 2.5.1 or 3.0a1. If you don't need this dual structure,
 just set both to the same value.
 > Project version []: 0.0.1
 > Project release [0.0.1]:
 If the documents are to be written in a language other than English,
 you can select a language here by its language code. Sphinx will then
 translate text that it generates into that language.
 For a list of supported codes, see
 http://sphinx-doc.org/config.html#confval-language.
 > Project language [en]:
 The file name suffix for source files. Commonly, this is either ".txt"
 or ".rst". Only files with this suffix are considered documents.
 > Source file suffix [.rst]:
 One document is special in that it is considered the top node of the
 "contents tree", that is, it is the root of the hierarchical structure
 of the documents. Normally, this is "index", but if your "index"
 document is a custom template, you can also set this to another filename.
 > Name of your master document (without suffix) [index]:
 Sphinx can also add configuration for epub output:
 > Do you want to use the epub builder (y/n) [n]:
 Please indicate if you want to use one of the following Sphinx extensions:
 > autodoc: automatically insert docstrings from modules (y/n) [n]: y
 > doctest: automatically test code snippets in doctest blocks (y/n) [n]: n
 > intersphinx: link between Sphinx documentation of different projects (y/n) [n]: y
 > todo: write "todo" entries that can be shown or hidden on build (y/n) [n]: n
 > coverage: checks for documentation coverage (y/n) [n]: y
 > imgmath: include math, rendered as PNG or SVG images (y/n) [n]: y
 > mathjax: include math, rendered in the browser by MathJax (y/n) [n]: n
 > ifconfig: conditional inclusion of content based on config values (y/n) [n]: y
 > viewcode: include links to the source code of documented Python objects (y/n) [n]: y
 > githubpages: create .nojekyll file to publish the document on GitHub pages (y/n) [n]: n
 A Makefile and a Windows command file can be generated for you so that you
 only have to run e.g. `make html' instead of invoking sphinx-build
 directly.
 > Create Makefile? (y/n) [y]: y
2 2 Create Windows command file? (y/n) [y]: n Chapter 1. Python Deployment
 Creating file ./source/conf.py.
 Creating file ./source/index.rst.
```
3. Change source/conf.py. The first thing to do is to uncomment and change following lines at the top of the file.

**import os import sys** sys.path.insert(0, os.path.abspath('../../'))

A few extra extensions should also be added. The autosummary extension generates function/method/attribute summary lists from the docstrings, napoleon enables Sphinx to parse Numpy and Google style docstrings. Finally, the numpydoc extension loads several extensions for better support of Numpy.

```
extensions = ['sphinx.ext.autodoc',
    'sphinx.ext.intersphinx',
    'sphinx.ext.coverage',
    'sphinx.ext.imgmath',
    'sphinx.ext.ifconfig',
    'sphinx.ext.viewcode',
    'sphinx.ext.autosummery',
    'sphinx.ext.napoleon',
    'numpydoc']
```
And some more changes: - master\_doc = 'contents' for a better overview page, which we will later add. html\_style = 'sphinx\_rtd\_theme' for a nicer theme. - For compatibility with Read the Docs:

```
html_theme_options = {
   # 'canonical_url': '',
    # 'analytics_id': '',
    'logo_only': False,
    'display_version': True,
    'prev_next_buttons_location': "top",
         'style_external_links': False,
    # 'vcs_pageview_mode': '',
    # Toc options
    'collapse_navigation': False,
    'sticky_navigation': True,
   'navigation_depth': 4,
    'includehidden': True,
    'titles_only': False,
}
```
• Comment out # html\_static\_path = ['\_static']

• In case you use pictures hosted somewhere, add

```
suppress_warnings = [
   "image.nonlocal_uri",
         'app.add_directive', # this evtl. suppresses the numpydoc induced warning
]
```
• And finally add some intersphinx mappings for links:

```
intersphinx_mapping = {
    "Python 3.7": ("https://docs.python.org/3.6", None),
    "Python": ("https://docs.python.org/", None),
    "NumPy": ("http://docs.scipy.org/doc/numpy/", None),
    "SciPy": ("http://docs.scipy.org/doc/scipy/reference", None),
    "matplotlib": ("http://matplotlib.org", None),
}
```
Now you are ready to create your docs. Have a look at the docs/source/ folder for an example and how to use autosummary in the source files.

#### <span id="page-7-0"></span>**1.1.2 Publishing on Read the Docs**

1. In the docs/folder create a file requirements.txt with a content like

```
numpy>=1.14.5
numpydoc
```
- 2. Log in or sign up on [Read the Docs](https://readthedocs.org)
- 3. Click on Import a Project and select your repository on GitHub and activate advanced options.
- 4. Select Python as the programming language.
- 5. Add docs/requirements.txt path to the Requirements file field.
- 6. Tick Use system packages.

Now, your documentation should be ready and hosted on [Read the Docs.](https://readthedocs.org) With every push to your repo, the documentation will automatically be built by Read the Docs.

In case you want to add a readthedocs badge, have a look at the first line after the heading of the *README.md* of this project.

#### <span id="page-7-1"></span>**1.2 Requirements**

• Numpy  $> = 1.14.5$ 

#### <span id="page-7-2"></span>**1.3 Indices and tables**

- genindex
- modindex

#### <span id="page-7-3"></span>**1.4 License**

[GPL](https://github.com/LSchueler/Python-Deployment/blob/master/LICENSE) © 2019

# CHAPTER 2

<span id="page-8-0"></span>Python Deployment API

### <span id="page-9-0"></span>**2.1 deployment**

#### <span id="page-10-0"></span>**2.1.1 deployment.deploy**